# Laboration, webbprogrammering, 2016

#### Syfte

I denna laboration ska du visa att du kan utveckla en mindre webbplats med hjälp av html, css och Javascript.

## Några användbara länkar

Nedan finns några användbara länkar. Man kan också söka upp e-böcker på Lunds Universitetsbibliotek med hjälp av LUBsearch.

[www.w3schools.com](http://www.w3schools.com/) Här finns kurser, referensmaterial och exempel. Mycket omfattande och bra.

[www.htmlcodetutorial.com](http://www.htmlcodetutorial.com/) Liknande w3schools men inte lika omfattande.

[www.iis.se](https://d.docs.live.net/a8c5809e2e12d7a3/Arbete/Översiktskurs/Webbprogrammering/Laboration2015/www.iis.se) Stiftelsen för internetinfrastruktur har mycket information, bland annat fria böcker och broschyrer i PDF-format.

### Uppgift 1

Hämta filen **laboration.zip** som finns på kursens hemsida och packa upp den i en lämplig katalog på datorn.

- 1. Öppna filen **index.htlm** genom att dubbelklicka på den. Den förvalda webbläsaren ska starta och visa filens innehåll.
- 2. Öppna filen med Notepad++. Gör några ändringar i den, spara och ladda om filen i webbläsaren.
- 3. Skapa en liten webbplats som består av (åtminstone) två olika webbsidor som länkar till varandra. Webbsidorna ska innehålla minst följande element:
	- a. Rubriker (headings)
	- b. Stycken (paragraphs)
	- c. Fetstil (boldface)
	- d. En lista
	- e. En intern länk. Om man klickar på en sådan så ska man komma till samma sida fast på ett annat ställe, används när man vill kunna hoppa inom en sida (flitigt använd på Wikipedia t ex).
	- f. En länk till en extern sida

#### Uppgift 2

- 1. Vad är metadata?
- 2. Lägg till metadata till en webbsida från uppgift 1: keywords, description och author.
- 3. Lägg till en tooltip på en länk. Kolla att den fungerar.

#### Uppgift 3

1. Tag en av dina sidor (en som innehåller fetstil) och lägg till CSS i headern som gör fetstilen extra stor, kan till exempel se ut så här:

```
<style type="text/css">
b {
     font-size: 150%;
}
</style>
```
- 2. Ändra i CSS så att fetstilen blir röd på blå bakgrund.
- 3. Lägg till ytterligare en klass för fetstil som kan användas på följande sätt: **<b class="anther"> En annan sorts fetstil! </b>**. Gör text som använder den klassen mindre än normalt, textfärgen gul och bakgrunden svart.
- 4. Flytta all CSS till en extern CSS-fil och länka till denna fil i din html-fil. Kolla att det funkar.

#### Uppgift 4

- 1. Studera filen **css2.html** som finns på kursens hemsida. Hur ser den ut när man öppnar den i en webbläsare?
- 2. Ändra så att om du använder en header <h1> ... </h1> så kommer den att ha gul bakgrund och sträcka sig över hela sidans bredd.
- 3. Ändra så att du får ett typsnitt utan seriffer i det blåa fältet genom att ändra i CSS-koden.
- 4. Undersök vad som händer om du ändrar värdet på padding.

#### Uppgift 5

I denna uppgift ska du använda en extern CSS-fil så att din webbsida ser ut på följande sätt:

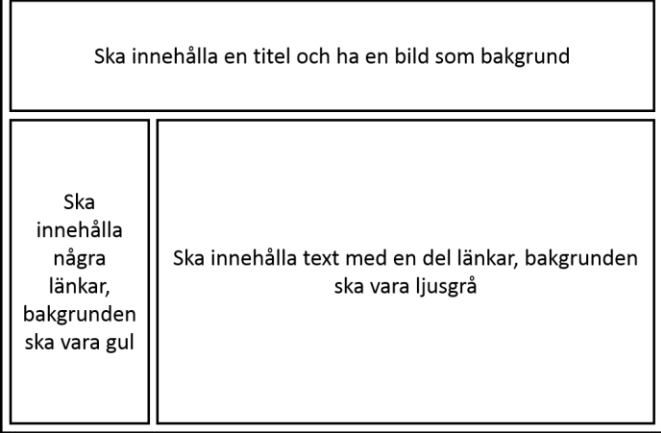

- 1. Använd <div>-taggar med olika klasser och en extern CSS-fil så att du får en webbsida som ser ut som i bilden ovan.
- 2. Modifiera webbsidorna så att de använder denna CSS-fil. Kontrollera att den fungerar.
- 3. Ändra i CSS-filen så att länkarna blir i fetstil och får röd text när du håller muspekaren över dem.
- 4. Ändra i css-filen så att det bara är länkarna i navigationsboxen som blir i fetstil och röda när man håller muspekaren över dem.

#### Uppgift 6

I denna uppgift ska du utveckla en webbplats där alla sidorna har det utseende som sidan från uppgift 5. Webbplatsen ska ha följande struktur:

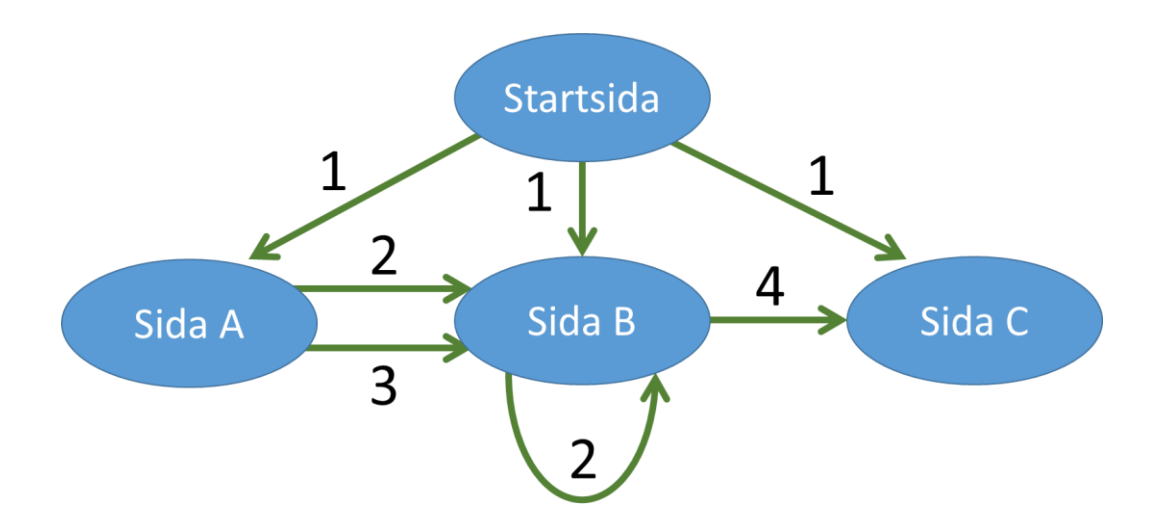

Sidorna A och B ska innehålla bilder. Sidan B ska innehålla ganska mycket text, cirka 200 rader. Vilken text som helst kan användas. I mitten av texten ska det finnas ett bokmärke ("bookmark"). Alla sidorna ska finnas i navigationsboxen (den med länkarna). Länktyperna ska vara:

- 1. Normal länk
- 2. Länk till mitten av sidan B
- 3. En bild som länkar till en sida
- 4. En hot-spot bildlänk (s[e www.w3schools.com/tags/tag\\_map.asp\)](http://www.w3schools.com/tags/tag_map.asp)

#### Uppgift 7

Lägg till JavaScript-kod i Startsidan i webbplatsen från uppgift 6. Javascriptkoden ska läsa in ett tecken från en ruta och ett tal (*N*) från en annan ruta. När man trycker på en knapp ska N rader var och en av dem med N tecken (samma tecken som lästes in) skrivas ut. Kontrollera före utskriften att det bara finns ett tecken i rutan där tecken ska skrivas in.

# Uppgift 8 (i mån av tid)

Validera dina filer från uppgift 6. Gå till<http://validator.w3.org/> för att validera html-filerna och till <http://jigsaw.w3.org/css-validator/> för att validera CSS-filen.